## UNIX ريدم ىلع بنجتلا دادعإ  $\frac{1}{2}$

## المحتويات

[المقدمة](#page-0-0) [المتطلبات الأساسية](#page-0-1) [المتطلبات](#page-0-2) [المكونات المستخدمة](#page-0-3) [الاصطلاحات](#page-1-0) [التكوين](#page-1-1) [الرسم التخطيطي للشبكة](#page-1-2) [التكوينات](#page-1-3) [التحقق من الصحة](#page-10-0) [قبل شن الهجوم](#page-10-1) [شن الهجوم و التجنب](#page-11-0) [استكشاف الأخطاء وإصلاحها](#page-12-0) [معلومات ذات صلة](#page-12-1)

### <span id="page-0-0"></span>المقدمة

يمكن إستخدام مدير نظام اكتشاف الاقتحام (IDS (والمستشعر من Cisco لإدارة موجه Cisco للتجنب. في هذا المستند، يتم تكوين مستشعر (-2sensor (من أجل اكتشاف الهجمات على الموجه "المنزل" ومن أجل توصيل هذه المعلومات إلى المدير "3dir". وبمجرد تكوينها، يتم تشغيل هجوم (إختبار الاتصال بحجم أكبر من 1024 بايت، وهو التوقيع ،2151 وطوفان بروتوكول رسائل التحكم في الإنترنت [ICMP[، وهو التوقيع 2152) من الموجه "Light". يقوم جهاز الاستشعار بالكشف عن الهجوم وإبلاغ ذلك إلى المدير. يتم تنزيل قائمة التحكم في الوصول (ACL (إلى الموجه لتجنب حركة المرور من المهاجم. على الذي يظهر، وعلى الضحية يتم عرض قائمة التحكم في الوصول (ACL) التي تم تنزيلها.

### <span id="page-0-1"></span>المتطلبات الأساسية

#### <span id="page-0-2"></span>المتطلبات

قبل أن تحاول إجراء هذا التكوين، فتأكد من استيفاء المتطلبات التالية:

- قم بتثبيت "المستشعر" وتأكد من عمله بشكل صحيح.
- ضمنت أن ال ينشق قارن إلى المسحاج تخديد قارن خارجي.

### <span id="page-0-3"></span>المكونات المستخدمة

تستند المعلومات الواردة في هذا المستند إلى إصدارات البرامج والمكونات المادية التالية:

- Cisco IDS 2.2.3 مدير●
- Cisco IDS 3.0.5 مستشعر●

● موجه IOS ®من Cisco مع 12.2.6 تم إنشاء المعلومات الواردة في هذا المستند من الأجهزة الموجودة في بيئة معملية خاصة. بدأت جميع الأجهزة المُستخدمة في هذا المستند بتكوين ممسوح (افتراضي). إذا كانت شبكتك مباشرة، فتأكد من فهمك للتأثير المحتمل لأي أمر.

#### <span id="page-1-0"></span>الاصطلاحات

للحصول على مزيد من المعلومات حول اصطلاحات المستندات، ارجع إلى <u>اصطلاحات تلميحات Cisco التقنية</u>.

# <span id="page-1-1"></span>التكوين

في هذا القسم، تُقدّم لك معلومات تكوين الميزات الموضحة في هذا المستند.

ملاحظة: للعثور على معلومات إضافية حول الأوامر المستخدمة في هذا المستند، أستخدم [أداة بحث الأوامر](//tools.cisco.com/Support/CLILookup/cltSearchAction.do) [\(للعملاء](//tools.cisco.com/RPF/register/register.do) المسجلين فقط).

#### <span id="page-1-2"></span>الرسم التخطيطي للشبكة

يستخدم هذا المستند إعداد الشبكة الموضح في هذا الرسم التخطيطي.

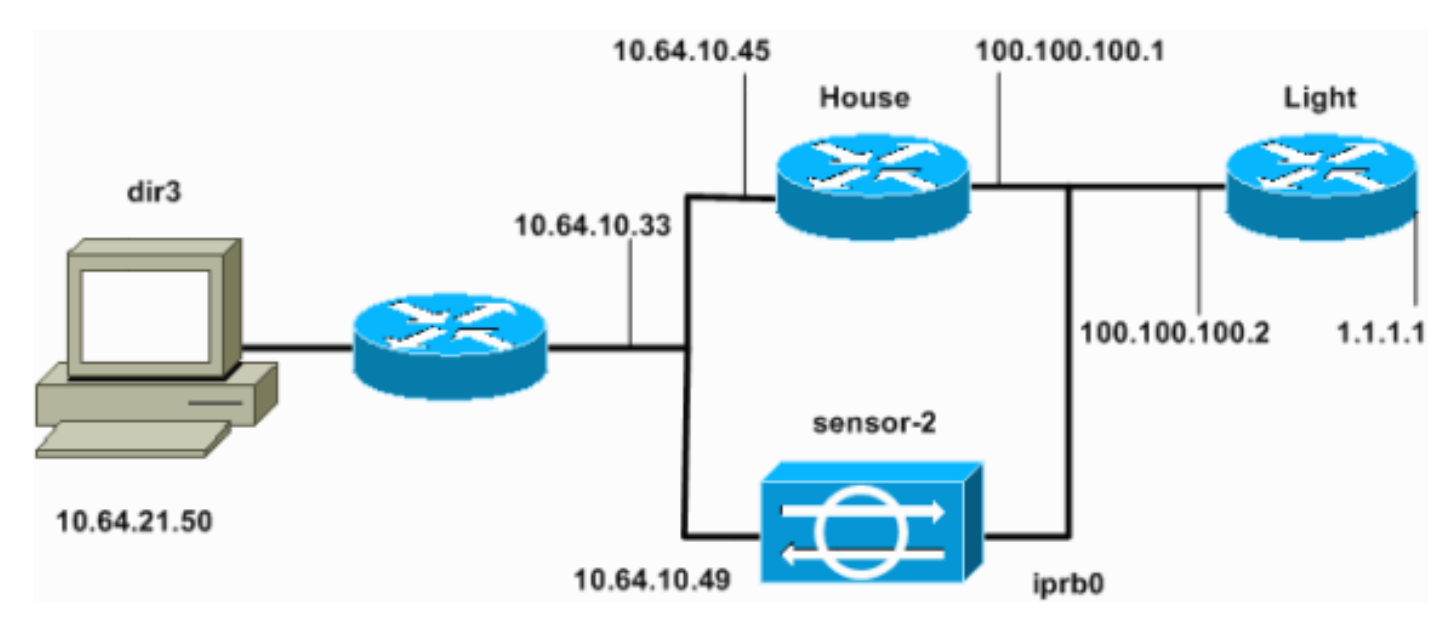

### <span id="page-1-3"></span>التكوينات

يستخدم هذا المستند هذه التكوينات.

- <u>ضوء الموجه</u>
- ∙ <u>منزل الموجه</u>

#### ضوء الموجه

```
Current configuration : 906 bytes
                                !
                     version 12.2
 service timestamps debug uptime
   service timestamps log uptime
  no service password-encryption
```

```
!
                          hostname light
                                        !
                  enable password cisco
                                        !
        username cisco password 0 cisco
                          ip subnet-zero
                                        !
                                        !
                                        !
                     ip ssh time-out 120
        ip ssh authentication-retries 3
                                        !
                          call rsvp-sync
                                        !
                                        !
                                        !
               fax interface-type modem
       mta receive maximum-recipients 0
                                        !
                       controller E1 2/0
                                        !
                                        !
                                        !
              interface FastEthernet0/0
ip address 100.100.100.2 255.255.255.0
                            duplex auto 
                             speed auto 
                                        !
              interface FastEthernet0/1
      ip address 1.1.1.1 255.255.255.0
                            duplex auto 
                             speed auto 
                                        !
                            ip classless
 ip route 0.0.0.0 0.0.0.0 100.100.100.1
                          ip http server
                     ip pim bidir-enable
                                        !
                                        !
                    dial-peer cor custom
                                        !
                                        !
                              line con 0
                             line 97 108
                              line aux 0
                            line vty 0 4
                                  login 
                                        !
                                     end
                             منزل الموجه
     Current configuration : 2187 bytes
                                        !
                            version 12.2
        service timestamps debug uptime
```

```
service timestamps log uptime
no service password-encryption
                              !
```

```
hostname house
```

```
!
```

```
enable password cisco
```

```
!
                                                          !
                                                         !
                                            ip subnet-zero
                                                         !
                                                         !
                                 fax interface-type modem
                         mta receive maximum-recipients 0
                                                          !
                                                          !
                                                          !
                                                          !
                                interface FastEthernet0/0
                 ip address 100.100.100.1 255.255.255.0
After you configure shunning, IDS Sensor puts this ---!
    line in. ip access-group IDS_FastEthernet0/0_in_1 in
                                               duplex auto
                                               speed auto 
                                                         !
                                interface FastEthernet0/1
                 ip address 10.64.10.45 255.255.255.224
                                              duplex auto 
                                               speed auto 
                                                         !
                                                         !
                                                          !
                                interface FastEthernet4/0
                                           no ip address 
                                                 shutdown 
                                              duplex auto 
                                              speed auto 
                                                         !
                                              ip classless
                     ip route 0.0.0.0 0.0.0.0 10.64.10.33
            ip route 1.1.1.0 255.255.255.0 100.100.100.2
                                            ip http server
                                      ip pim bidir-enable
                                                         !
                                                          !
After you configure shunning, IDS Sensor puts these ---!
lines in. ip access-list extended IDS_FastEthernet0/0_in
                           deny ip host 100.100.100.2 any
                           permit ip host 10.64.10.49 any
                                       permit ip any any 
                                                         !
                                      snmp-server manager
                                                         !
                                            call RSVP-sync
                                                         !
                                                         !
                                     mgcp profile default
                                                         !
                                     dial-peer cor custom
                                                          !
                                                          !
                                                         !
                                                         !
                                                line con 0
                                                line aux 0
                                              line vty 0 4
                                          password cisco
```

```
login 
      !
      !
   end
#house
```
#### تكوين جهاز الاستشعار

أكمل الخطوات التالية لتكوين المستشعر.

.1 Telnet إلى 10.64.10.49 باسم المستخدم الجذر والهجوم بكلمة المرور.

```
.sysconfig-sensor أدخل .2
أدخل معلومات التكوين، عند طلبها، كما هو موضح في هذا المثال.
                             IP Address: 10.64.10.49 - 1
```

```
IP Netmask: 255.255.255.224 - 2
              IP Host Name: sensor-2 - 3
        Default Route 10.64.10.33 - 4
               Network Access Control - 5
                            .64 
                            .10 
        Communications Infrastructure - 6
                      Sensor Host ID: 49
          Sensor Organization ID: 900
               Sensor Host Name: sensor-2
        Sensor Organization Name: cisco
    Sensor IP Address: 10.64.10.49
                 IDS Manager Host ID: 50
       IDS Manager Organization ID: 900
       IDS Manager Host Name: dir3
     IDS Manager Organization Name: cisco
IDS Manager IP Address: 10.64.21.50
```
.4 عند المطالبة، قم بحفظ التكوين والسماح للمستشعر بإعادة التمهيد.

إضافة المستشعر إلى المدير

أتمت هذا steps أن يضيف المستشعر إلى المدير.

.1 Telnet إلى 10.64.21.50 باسم المستخدم netrangr والهجوم بكلمة المرور. .2 أدخل الفيديو لتشغيل برنامج OpenView من HP. 3. في القائمة الرئيسية، حدد **تأمين > تكوين**. 4. في الأداة المساعدة لإدارة ملف التكوين، حدد **ملف > إضافة مضيف**، ثم انقر **بعد ذلك**. .5 هذا مثال على كيفية ملء المعلومات

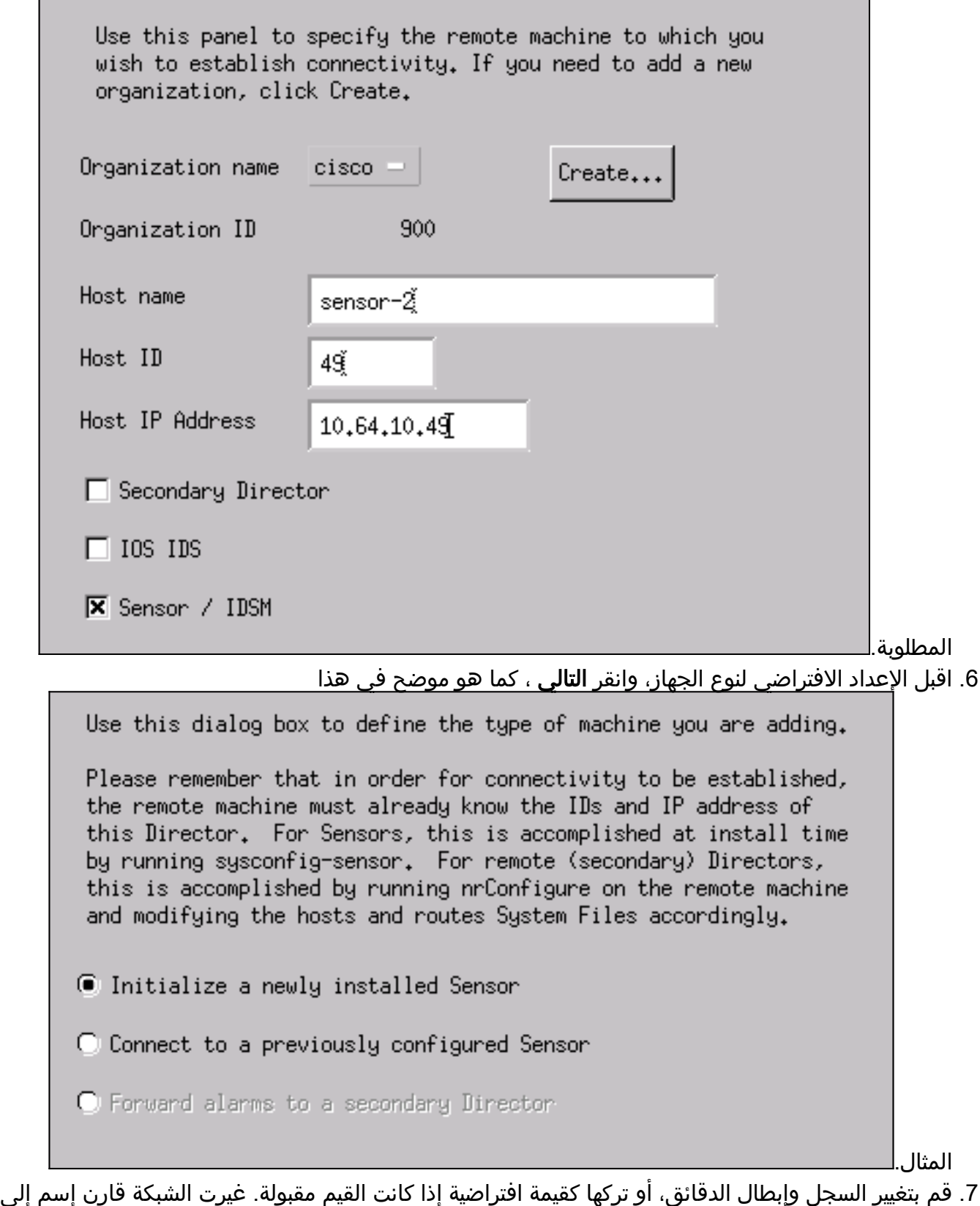

الاسم من ك sniffing قارن.في هذا المثال ستكون "0iprb. "يمكن أن يكون "0spwr "أو أي شيء آخر حسب نوع المستشعر وكيفية توصيل المستشعر الخاص بك.

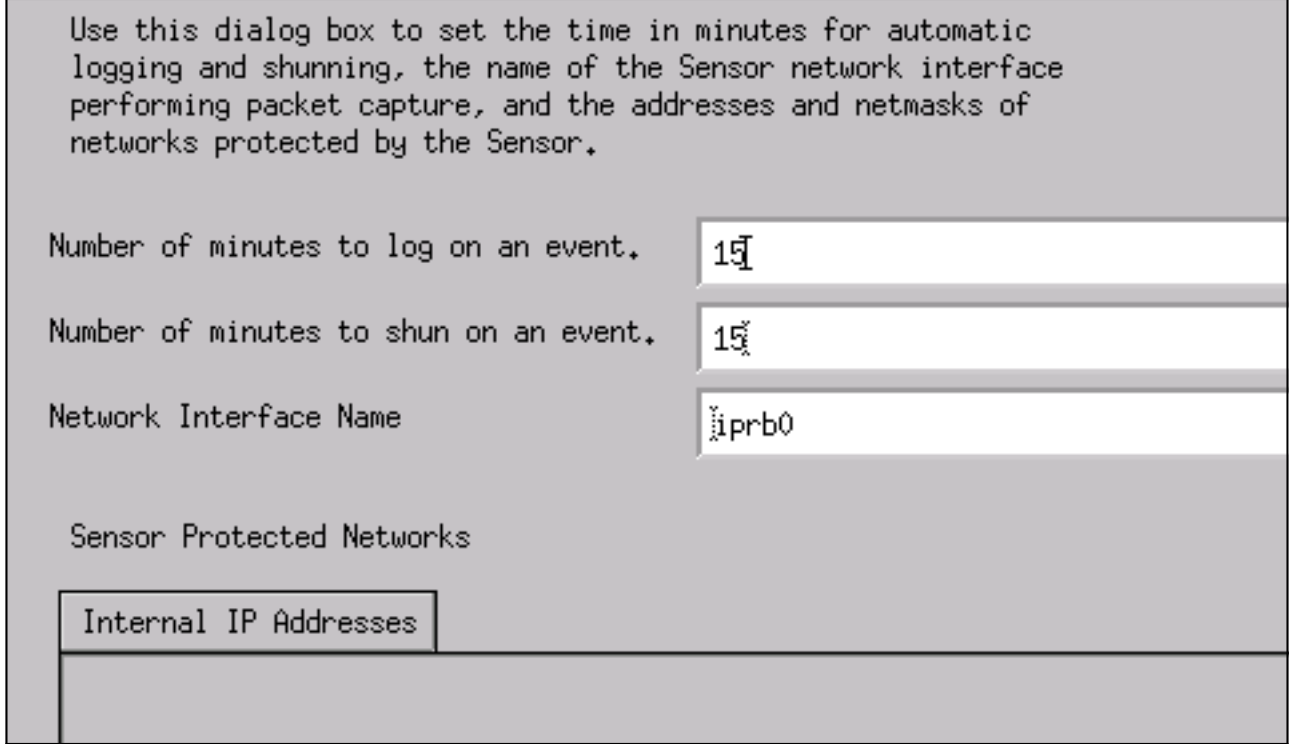

طقطقت **بعد ذلك** إلى أن هناك خيار أن يطقطق **إنجاز**.لقد أضفت المستشعر بنجاح إلى Director. من القائمة الرئيسية، يجب أن ترى ،2- كما في هذا .8

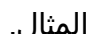

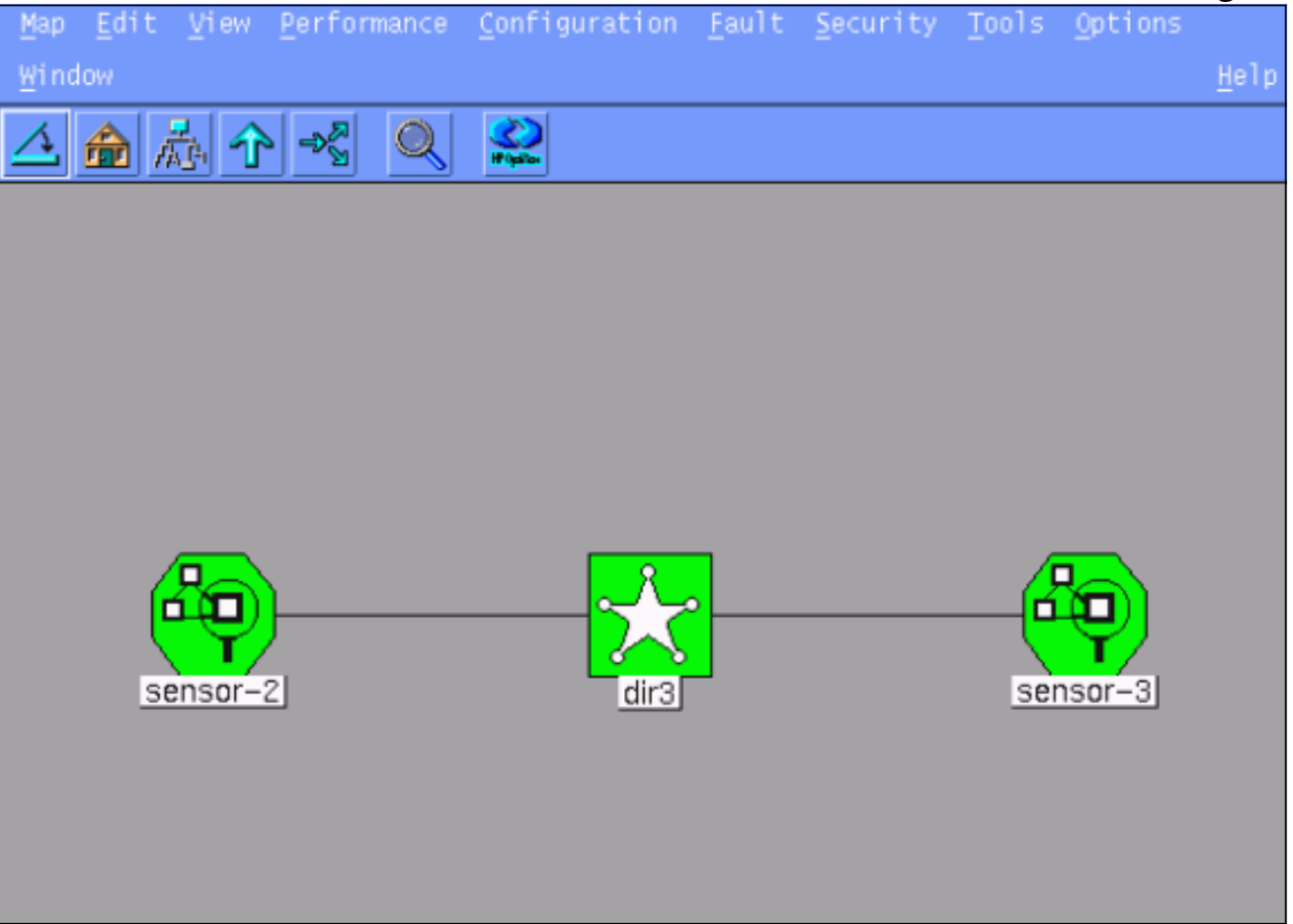

### تكوين التجنب لموجه Cisco IOS

أكمل الخطوات التالية لتكوين التجنب لموجه Cisco IOS.

- 1. في القائمة الرئيسية، حدد **تأمين > تكوين**.
- .2 في الأداة المساعدة لإدارة ملف التكوين، قم بإبراز المستشعر2- وانقر فوقه نقرا مزدوجا.
	- 3. فتح **إدارة الأجهزة**.
- 4. انقر فوق **أجهزة > إضافة**، وأدخل المعلومات كما هو موضح في هذا المثال. انقر فوق **موافق**" للمتابعة.تطابق كلمات مرور Telnet والتمكين ما هو في الموجه ."Home"

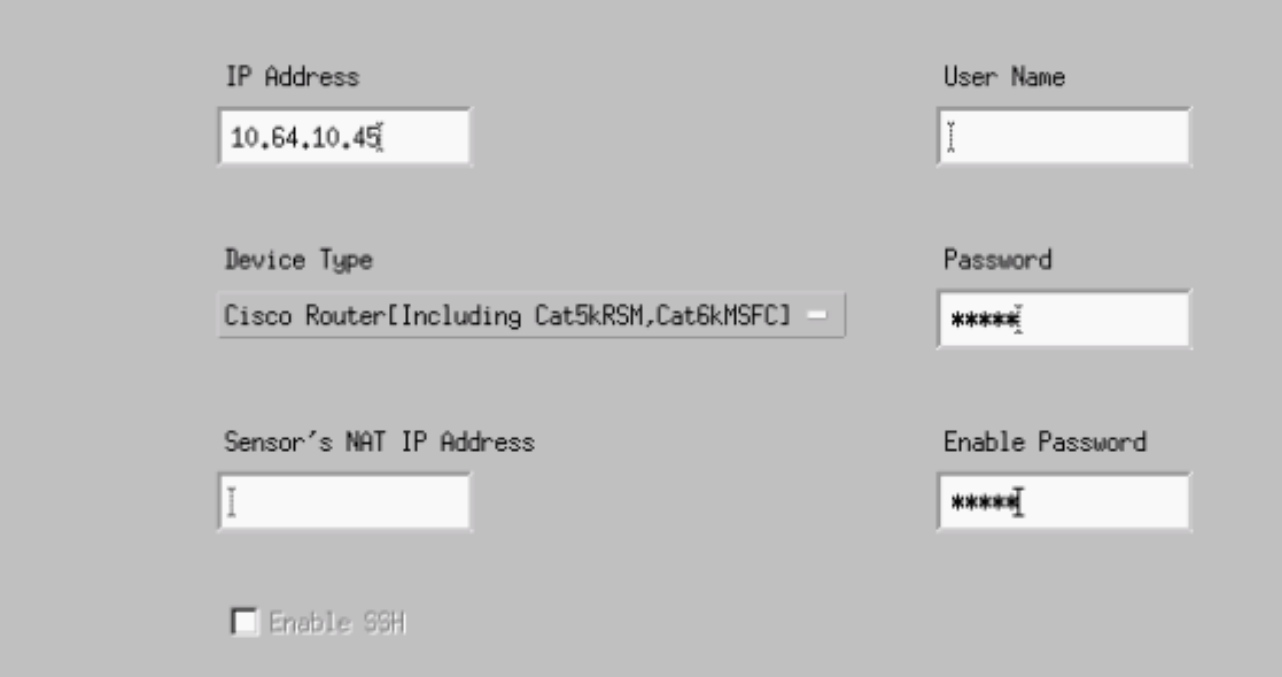

5. انقر فوق **الواجهات > إضافة**، وادخل هذه المعلومات، وانقر فوق **موافق** للمتابعة.

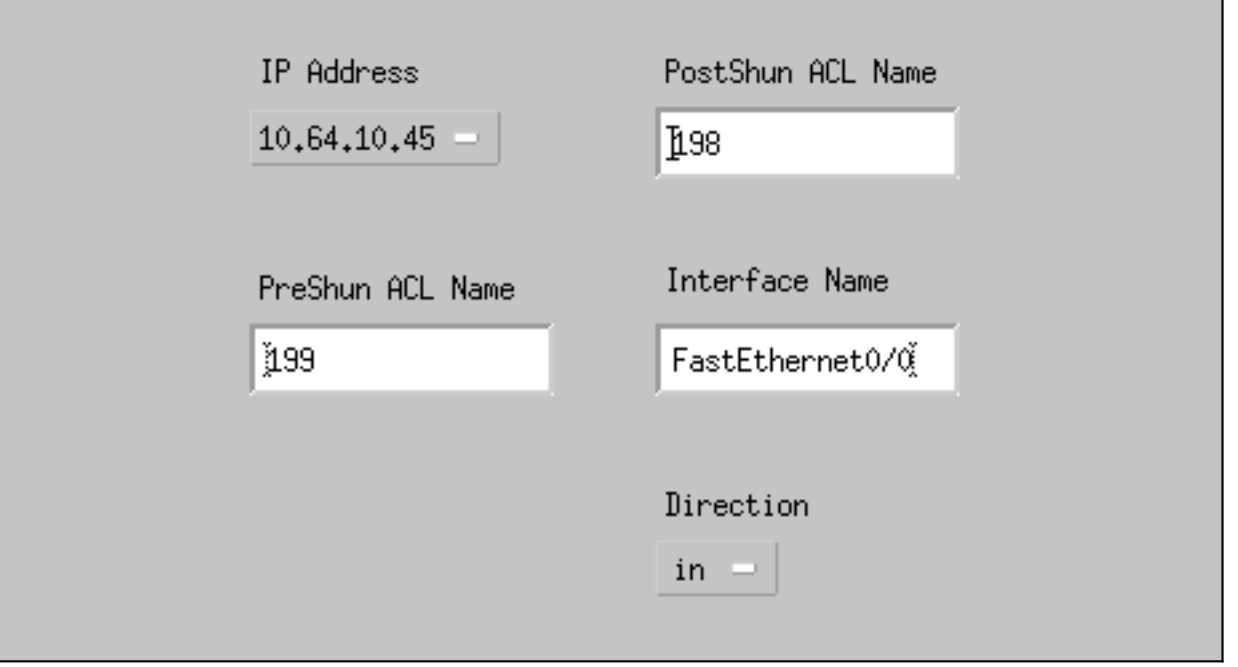

.6 انقر فوق تجنب > إضافة وحدد مستشعر.2-cisco كخادم تجنب. قم بإغلاق إطار إدارة الأجهزة عند

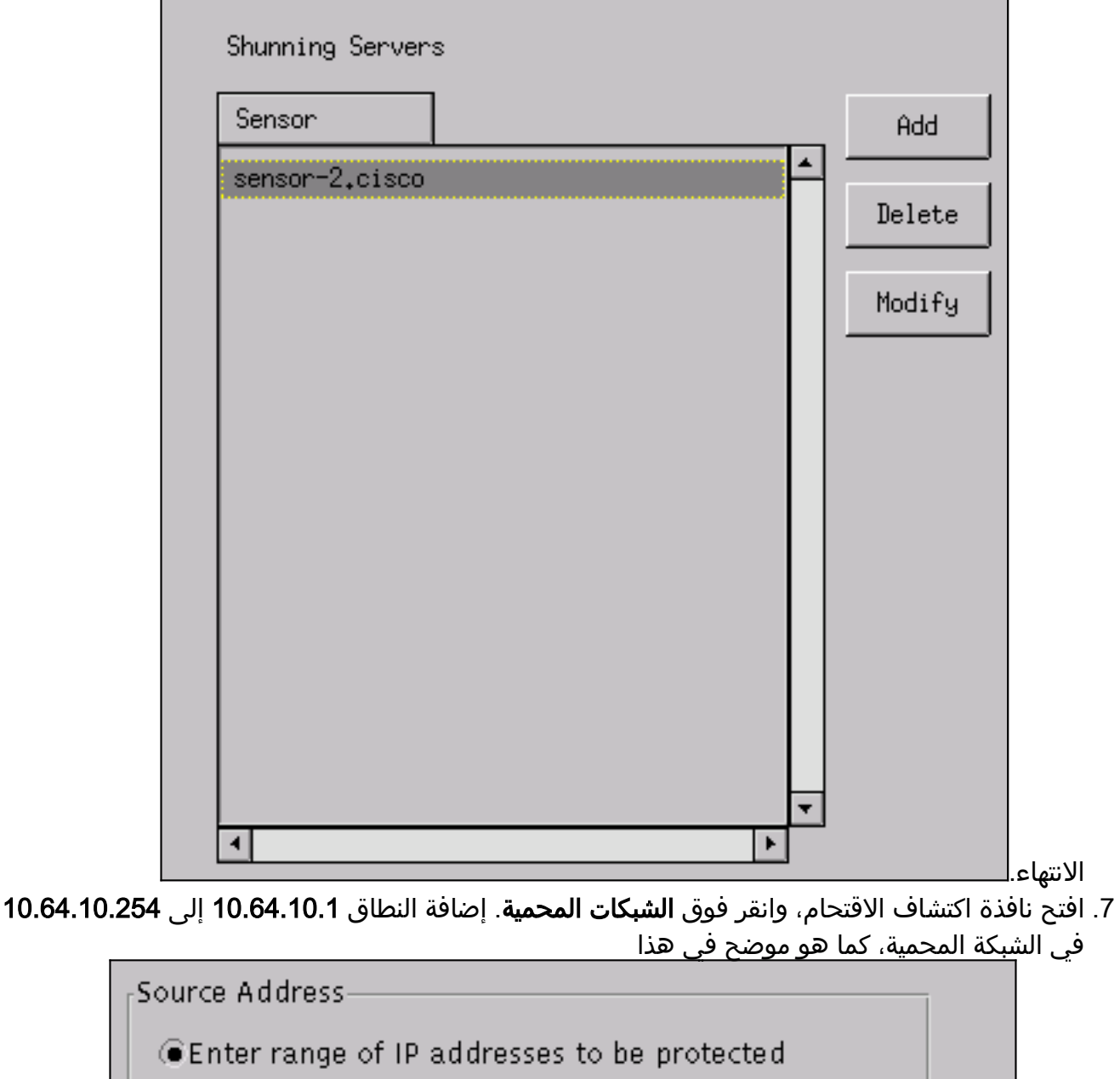

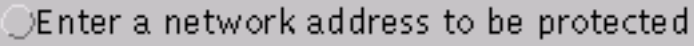

**Start Address:** 

10,64,10,1

End Address:

10,64,10,254

المثال.

- .8 انقر على ملف تخصيص > التكوين اليدوي.
- .9 حدد تعديل التوقيعات > حركة مرور ICMP الكبيرة بمعرف .2151
- 10. انقر فوق **تعديل**، وقم بتغيير **الإجراء** من لا شيء إلى **تجاهل & تسجيل الدخول**، وانقر فوق **موافق** للمتابعة.

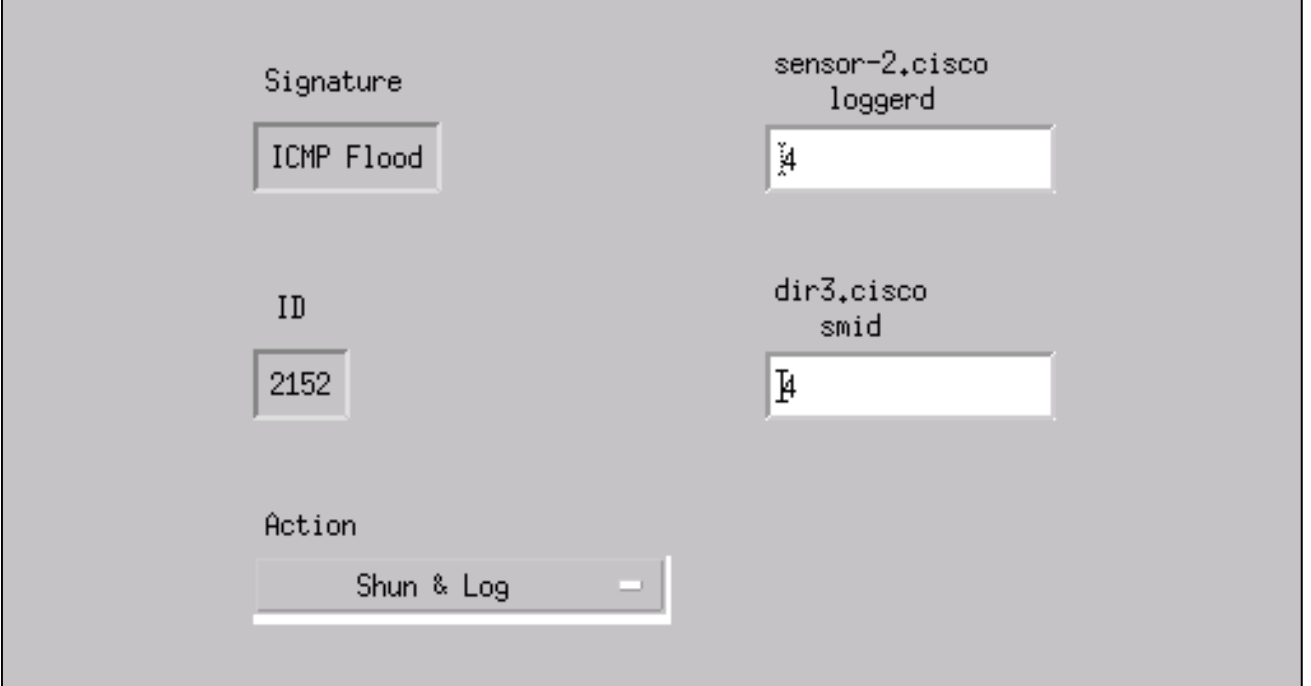

11. أختر **طوفان ICMP** بمعرف 2152، وانقر فوق **تعديل**. قم بتغيير **الإجراء** من لا شيء إلى **تجاهل & تسجيل** الدخول، وانقر فوق موافق

للمتابعة.

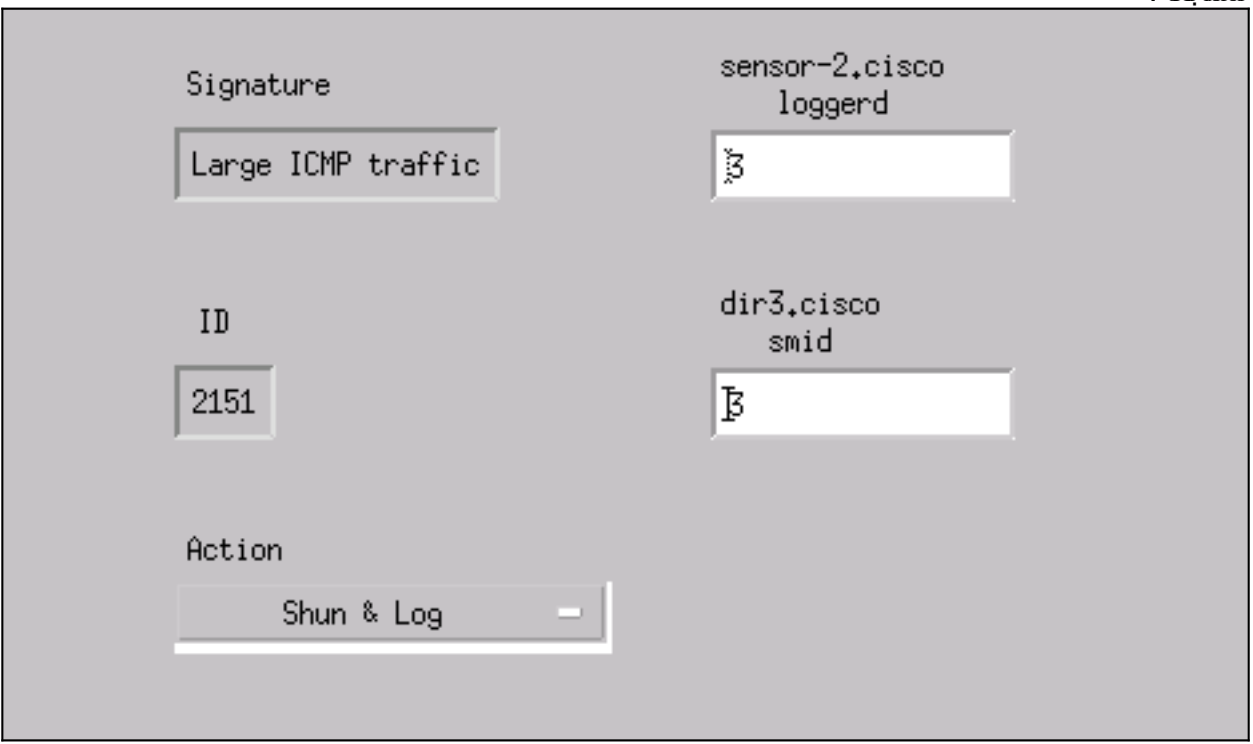

- 12. انقر فوق **موافق** لإغلاق نافذة اكتشاف الاقتحام.
- .13 افتح مجلد "ملفات النظام"، وافتح نافذة "ملفات النظام".تأكد من تمكين هذه

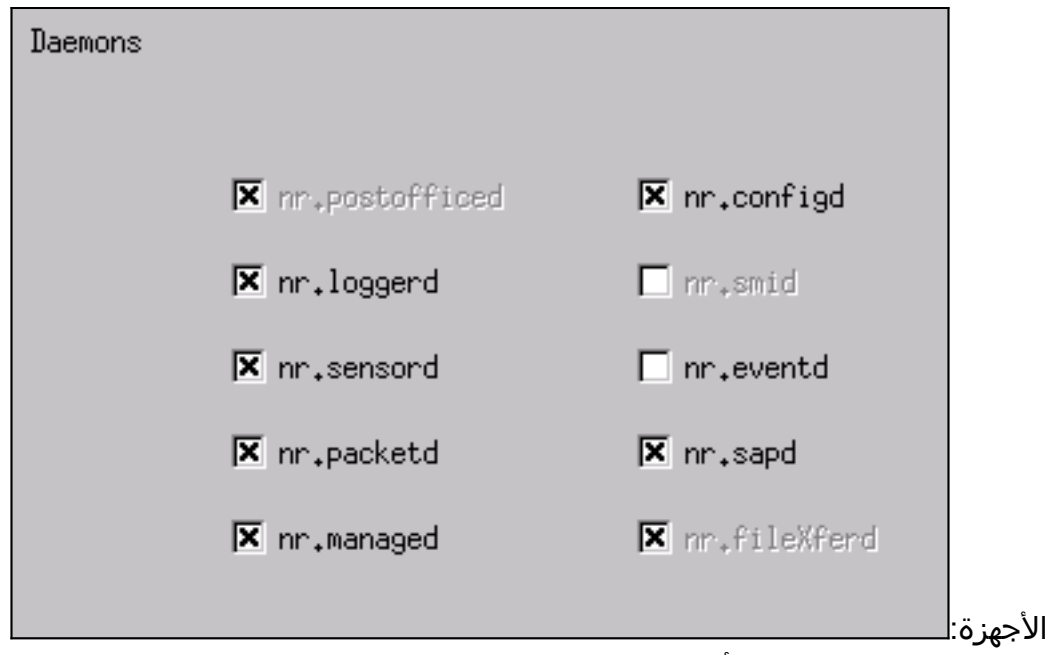

14. انقر فوق **موافق** للمتابعة، اختر الإصدار الذي تم تعديله للتو، وانقر فوق **حفظ** ثم **تطبيق**.انتظر حتى يخبرك النظام بأن أداة الاستشعار قد انتهت من إعادة تشغيل الخدمات، ثم قم بإغلاق كافة النوافذ الخاصة بتكوين المدير.

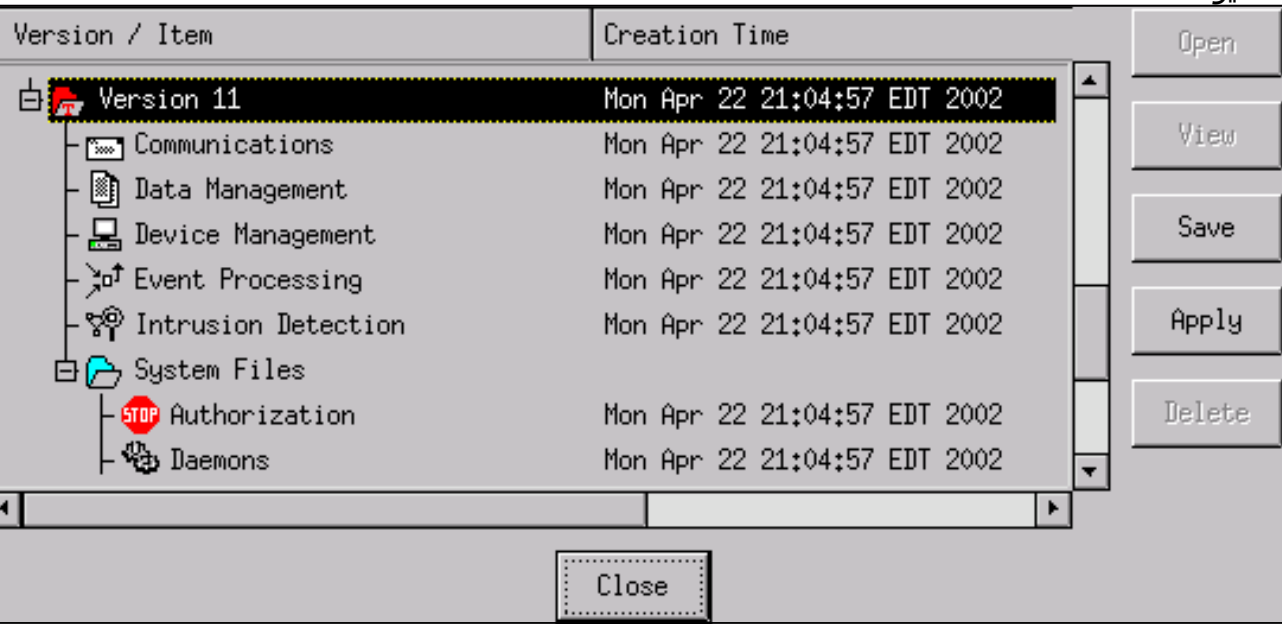

## <span id="page-10-0"></span>التحقق من الصحة

يوفر هذا القسم معلومات يمكنك إستخدامها للتأكد من أن التكوين يعمل بشكل صحيح.

يتم دعم بعض أوامر **العرض بواسطة** <u>[أداة مترجم الإخراج \(](https://www.cisco.com/cgi-bin/Support/OutputInterpreter/home.pl)[العملاء المسجلون فقط\)، والتي تتيح لك عرض تحليل](//tools.cisco.com/RPF/register/register.do)</u> [إخراج أمر](//tools.cisco.com/RPF/register/register.do) العرض.

- show access-list يسرد عبارات الأوامر access-list في تكوين الموجه. كما أنها تسرد عدد مرات مطابقة العنصر أثناء بحث أمر list-access.
	- ping يستخدم لتشخيص اتصال الشبكة الأساسي.

### <span id="page-10-1"></span>قبل شن الهجوم

قبل تشغيل هجوم، قم بإصدار هذه الأوامر.

house#**show access-list Extended IP access list IDS\_FastEthernet0/0\_in\_1 permit ip host 10.64.10.49 any (permit ip any any (12 matches** #house

light#**ping 10.64.10.45**

.Type escape sequence to abort :Sending 5, 100-byte ICMP Echos to 10.64.10.45, timeout is 2 seconds !!!!! Success rate is 100 percent  $(5/5)$ , round-trip min/avg/max =  $1/1/4$  ms #light

```
شن الهجوم و التجنب
```
أطلق هجومك من الموجه "الضوء" إلى "بيت" الضحية. عندما تتأثر قائمة التحكم في الوصول (ACL(، يتم مشاهدة الملفات التي يتعذر الوصول إليها.

> light#**ping** :[Protocol [ip Target IP address: **10.64.10.45** Repeat count [5]: **1000000** Datagram size [100]: **18000** :[Timeout in seconds [2 :[Extended commands [n :[Sweep range of sizes [n .Type escape sequence to abort **:Sending 1000000, 18000-byte ICMP Echos to 10.64.10.45, timeout is 2 seconds !!!!!!!!!!!!!!!!!!!!!!!!!!!!!!!!!!!!!!!!!!!!!!!!!!!!!!!!!!!!!!!!!!!!!! !!!!!!!!!!!!!!!!!!!!!!!!!!!!!!!!!!!!!!!!!!!!!!!!!!!!!!!!!!!!!!!!!!!!!! .U.U.U.U.U.U.U.U.U.U.U.U.U.U.U.U.U!!!!!!!!!!!!!!**

بمجرد اكتشاف المستشعر للهجوم، ويتم تنزيل قائمة التحكم في الوصول (ACL)، ويتم عرض هذا الإخراج على ."House"

> house#**show access-list** Extended IP access list IDS\_FastEthernet0/0\_in\_0 permit ip host 10.64.10.49 any **(deny ip host 100.100.100.2 any (459 matches** permit ip any any لا تزال المناطق التي يتعذر الوصول إليها مرئية على "الضوء"، كما هو موضح في هذا المثال.

> > Light#**ping 10.64.10.45** .Type escape sequence to abort :Sending 5, 100-byte ICMP Echos to 10.64.10.45, timeout is 2 seconds U.U.U (Success rate is 0 percent (0/5 بعد 15 دقيقة، يعود "هاوس" إلى طبيعته، لأن التجنب تم ضبطه على 15 دقيقة.

> > > House#**show access-list** Extended IP access list IDS\_FastEthernet0/0\_in\_1 permit ip host 10.64.10.49 any (permit ip any any (12 matches #house

"الضوء" يمكنه إختبار "البيت".

Light#**ping 10.64.10.45**

.Type escape sequence to abort :Sending 5, 100-byte ICMP Echos to 10.64.10.45, timeout is 2 seconds !!!!! Success rate is 100 percent  $(5/5)$ , round-trip min/avg/max =  $1/1/4$  ms

# <span id="page-12-0"></span>استكشاف الأخطاء وإصلاحها

لا تتوفر حاليًا معلومات محددة لاستكشاف الأخطاء وإصلاحها لهذا التكوين.

## <span id="page-12-1"></span>معلومات ذات صلة

- [صفحة دعم منع التسلل الآمن من Cisco](//www.cisco.com/en/US/products/sw/secursw/ps2113/tsd_products_support_series_home.html?referring_site=bodynav)
- [الدعم التقني والمستندات Systems Cisco](//www.cisco.com/cisco/web/support/index.html?referring_site=bodynav)

ةمجرتلا هذه لوح

ةي الآلال تاين تان تان تان ان الماساب دنت الأمانية عام الثانية التالية تم ملابات أولان أعيمته من معت $\cup$  معدد عامل من من ميدة تاريما $\cup$ والم ميدين في عيمرية أن على مي امك ققيقا الأفال المعان المعالم في الأقال في الأفاق التي توكير المالم الما Cisco يلخت .فرتحم مجرتم اهمدقي يتلا ةيفارتحالا ةمجرتلا عم لاحلا وه ىل| اًمئاد عوجرلاب يصوُتو تامجرتلl مذه ققد نع امتيلوئسم Systems ارامستناه انالانهاني إنهاني للسابلة طربة متوقيا.